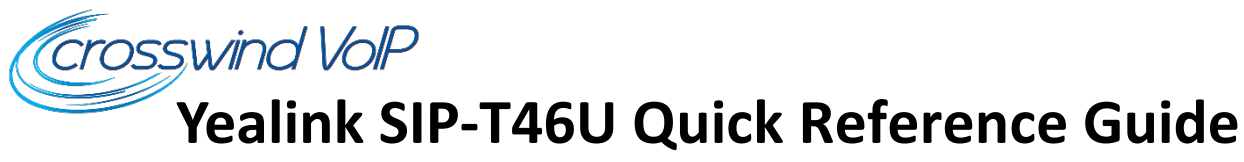

 $V2.0$ 

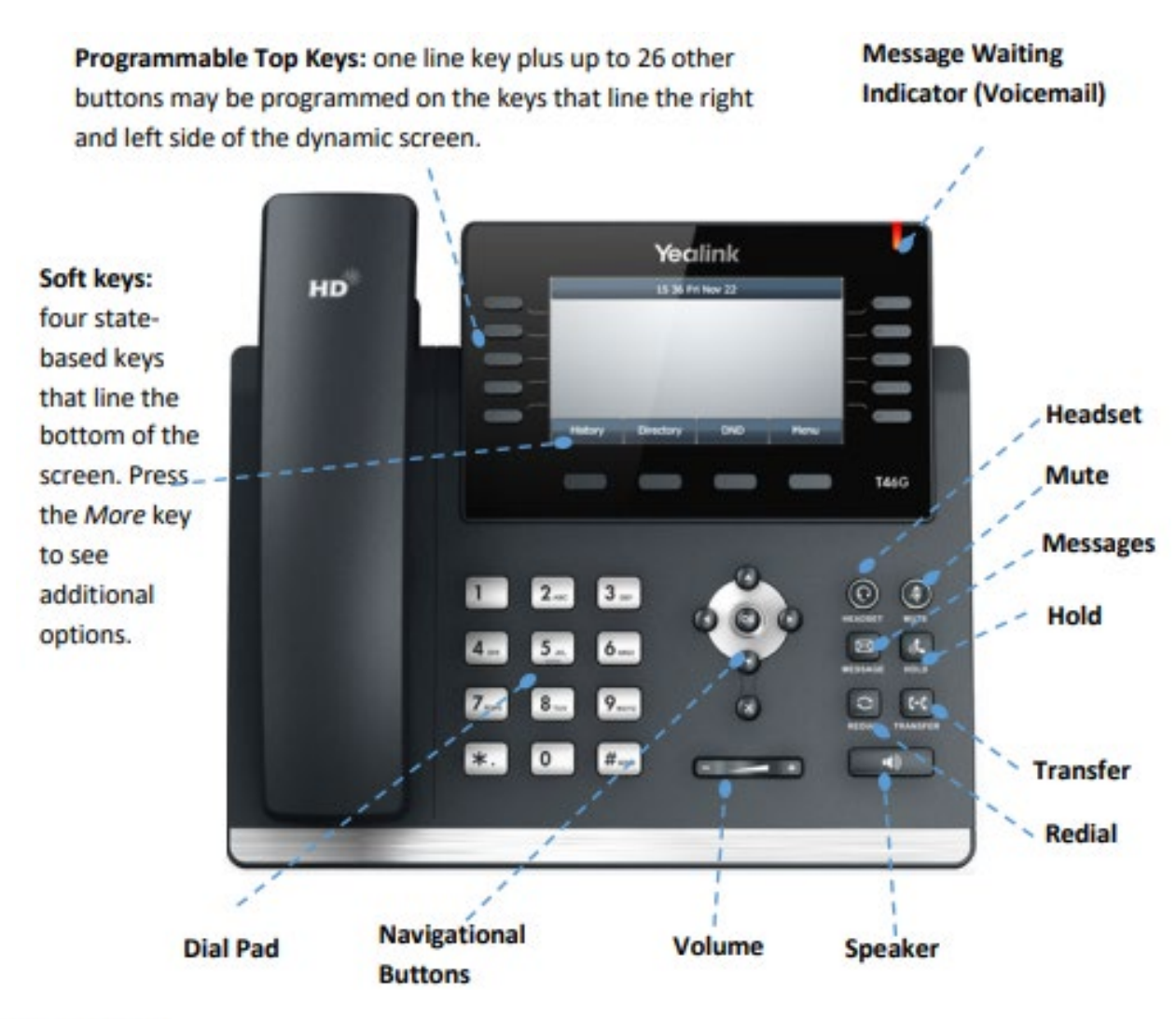

# **Basic Call Handling**

#### Make a call

Lift the handset then enter the phone number, extension, or code you wish to dial. Tap Send to initiate the call or wait for it to go through.

Most deployments should be sure to dial 1 before an out of area phone number.

#### Answer a call

Lift the handset then begin speaking to the caller.

**Mute** Alternately, the Answer soft key, Speaker button, or Headset button may be pressed to answer an incoming call.

### End a call

Hang up the handset or tap the End Call soft key.

#### **Speaker**

Press the speaker **DED** button to use speaker audio mode.

## **Headset**

Press the headset button to use headset mode audio (must have a headset attached).

#### **Volume**

Press the volume **DECED** buttons to adjust volume for your ringer when idle or audio mode while on a live call.

Press the mute is button to mute your audio while on a call. Press again to disengage.

# **Advanced Call Handling**

## Hold

press the hold  $\mathbb{S}$  button or **Hold** soft key to place an active call on hold.

To resume a held call,

- button, (blinking) line key, or When only one is on hold, press the subset button, (blinking) line key, or Resume soft key.
- When there is more than one on hold, use the  $\odot$  and  $\odot$  buttons to select the desired call then press the Resume soft key.

## **Blind Transfer (Unannounced)**

Blind transfers pass through the caller ID of the originating caller to the third party.

- Press Transfer soft key or [33] button or the to place the first call on hold
- Input the destination extension or phone number
- Press **B Transfer** soft key or  $\boxed{\text{[C]}}$  button to complete the transfer ۰

## *To Transfer directly to someone's voicemail, dial \* plus the extension number*.

## **Announced Transfer**

Announced transfers allow you to speak with the third party before completing the transfer.

- Press Transfer soft key or  $\boxtimes$  button or the to place the first call on hold  $\bullet$
- Input the destination extension or phone number
- Remain on the line while the second call connects.
	- To complete the transfer after speaking with the third party you  $\circ$ may either hang up, press Transfer soft key, or [80] button.
	- o To cancel the transfer and go back to the first party, press the Cancel or EndCall soft key (your first call will still be on hold).

## **Conference (Three Way) Call**

- Press the Conference soft key to place first call on hold . .
- Input the third party's extension or phone number ٠
- Remain on the line while the second call connects.
	- $\circ$ To complete the conference press Conference soft key
	- $\circ$ To cancel the third party instead of joining them press the Cancel or EndCall soft key (your first call will still be on hold).

While on a conference call, you can do the following:

- Hang up: this ends the entire conference for all three parties.
- Manage: Press this soft key to remove a person from the conference, Mute  $\bullet$ one person in the conference (called "Far Mute") or Hold one person in the conference (called "Far Hold").
- Split: Press this soft key to place both calls on hold on your phone  $\bullet$ separately.

# Call History

- 1. Press the **History/Call Log** soft key when the phone is idle, press or to scroll through the list.
- 2. Select an entry from the list, you can do the following:
	- a. Press the **Send** soft key to call the entry.
	- b. Press the **Delete** soft key to delete the entry from the list.

If you press the **Option** soft key, you can also do the following:

- Select **Detail** to view detailed information about the entry.
- Select **Add to Contacts** to add the entry to the local directory.
- Select **Add to Blacklist** to add the entry to the blacklist.
- Select **Delete All** to delete all entries from the list.

# Parking and Picking Up Calls

When on a call, press the **Park1, Park2, etc** button, which will park the call, and the **Park** button you hit will now flash **red** on any phone that has that **Park** button.

To pick up a parked call, press the **Park** button that has the **red** flashing light.

# Paging (If you have that function)

If you have this button/function, when pressed, you will typically speak your message and then hang up. Your voice will be heard on the phone speakers, and if your site has it, will also be heard overhead.

# Station (Line) Keys

These keys will show you the status of other phones in the building. **Green** means they are not on a call, **Red** means they are on a call. To call an extension press the button next to it. *Please note that if you are on a call and press transfer and then hit the button next to the extension you are transferring to, it will Blind transfer the call by default*.